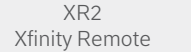

 $\overline{\phantom{a}}$ 

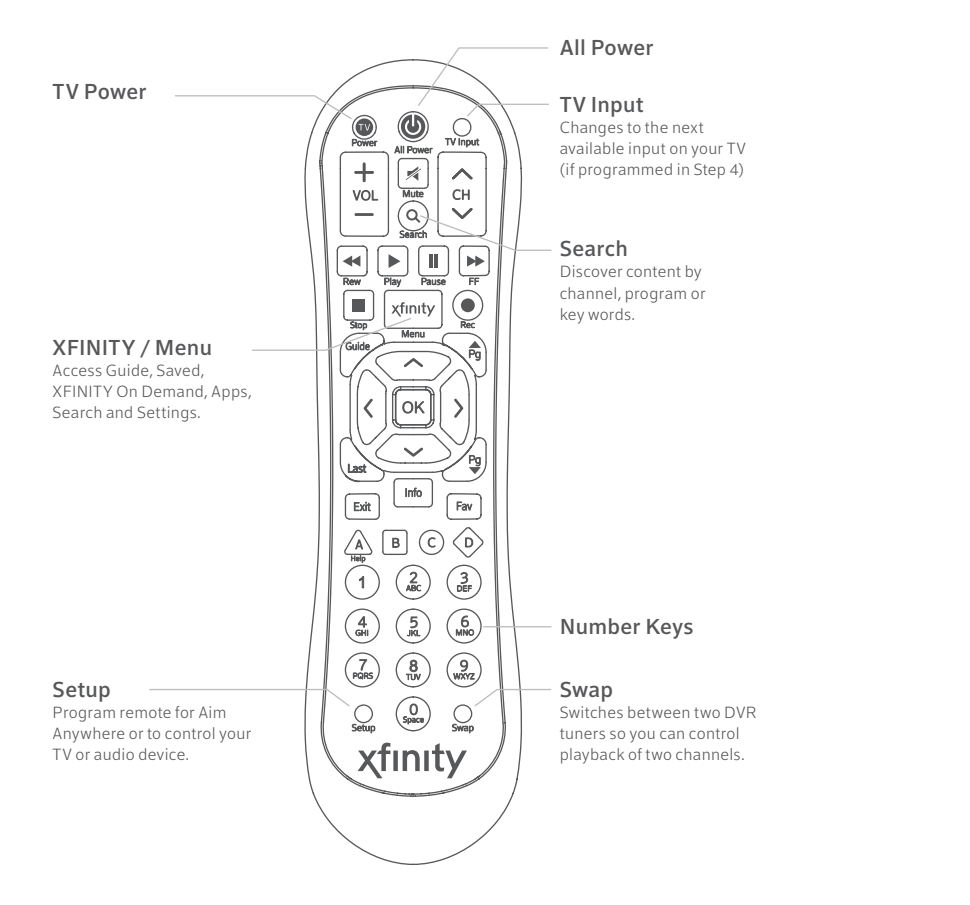

A To set up your remote, first install AA batteries (sold separately). The All Power key will **blink** green four times as the remote powers up (about 5 seconds). **A** To set up your remote, fi<br>
(sold separately). The A<br> **green** four times as the<br>
(about 5 seconds).<br> **B** Turn on your **TV.**<br> **C** Turn on your **cable box**.

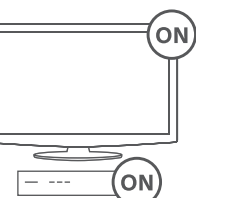

All Power

### 1 Meet Your Remote

## 2 Turn On Your Remote

Install batteries in the remote and turn on your devices.

**B** Turn on your TV.

xfinity

**Start** 

Back

Press the XFINITY key to check that your remote controls your set-top box. If it does, you're all set. If not, repeat these steps but press C for Cisco mode or A for XFINITY mode in step B.

- A Press the **Setup** button until the All Power key on the remote changes from red to green.
- Press B for control of a Motorola brand cable box; press C for control of a Cisco or Scientific-Atlanta brand cable box. **BAC**

Your remote is preprogrammed to operate XFINITY cable boxes. If you are using the remote for control of a non-XFINITY cable box, you may need to program the remote for the Motorola or Cisco mode. Follow the steps below to program your remote.

> Follow the on-screen instruction to enter the 3-digit code that appears.

#### Need to remove Aim Anywhere control? Press and hold the **Setup** button on the remote until the

## 3 Program Your Remote To Control Your Set-Top Box

Not working? Make sure to install batteries in the remote, check that your TV is on and that you are **?** entering the correct 3-digit code on your TV screen.

Note: If you need to re-program the remote for control of an XFINITY cable box, repeat the steps above and press A in step 2.

Once the code is correctly entered, your XFINITY Remote is paired with the device.

## 4 Pair Remote for "Aim Anywhere" Control

Control your cable box without having to point at it, even when it is inside a cabinet or entertainment center.

Aim Anywhere is only supported on certain XFINITY cable boxes. To see if your cable box supports Aim Anywhere control visit xfinity.com/remotes

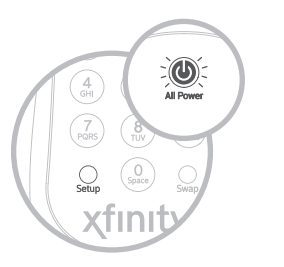

- A Press the **Setup** button until the All Power key on the remote changes from red to green. A<br>B<br>C
- **B** Press the **XFINITY** button.

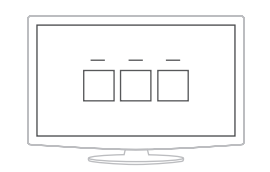

Once the code is correctly entered, your XFINITY Remote is paired with the device. There is no guarantee that interference will not occur in a particular installation. If this equipment does cause harmful interference to radio or television reception, the user is encouraged to try to correct the interference by one or more of the following measures:

status LED changes from red to green. Press A on **?** the remote. If the status LED blinks green twice, you have successfully removed Aim Anywhere.

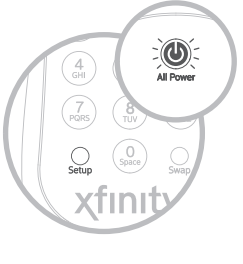

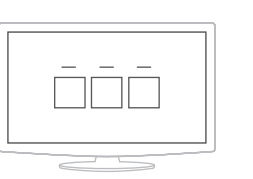

# 5 Control Your TV's Power and Volume

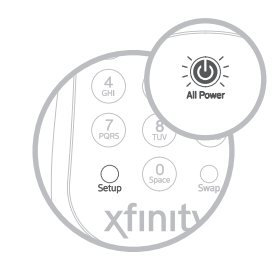

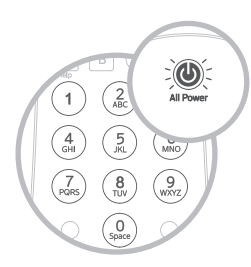

- Using the list on the right, find the first **A** 5-digit code for your TV manufacturer.
- B Press and hold the **Setup** button (about 3 seconds) until the Status LED changes from red to green.

Enter in the first 5-digit code for you TV **C** manufacturer. The Status LED should blink green twice.

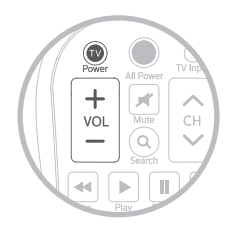

Verify that the code was accepted by using **D** your remote to adjust volume and turn the TV on and off.

> Not working? Try the second code listed. Still not working? Visit xfinity.com/remotes for a complete list of codes or use the My Account app for mobile (iOS/Android) or X1.

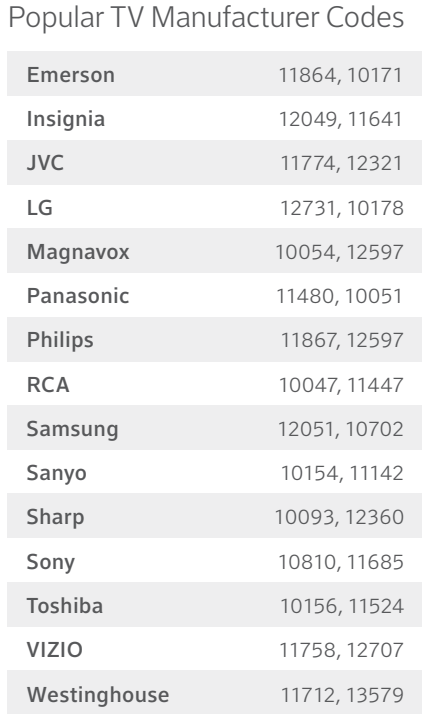

If your code isn't listed or you would like to control an audio device, visit **xfinity.com/remotes**

#### FCC Compliance Statement

This equipment has been tested and found to comply with the limits for a Class B digital device, pursuant to part 15 of the FCC rules. These limits are designed to provide reasonable protection against harmful interference in a residential installation. This equipment generates, uses, and can radiate radio frequency energy and, if not used in accordance with the instructions, may cause harmful interference to radio communications.

- Reorient or relocate the receiving antenna.
- Increase or decrease the separation between the equipment and receiver
- Connect the equipment into an outlet on a circuit different from that which the receiver is connected.
- Consult the dealer or an experienced remote control/ TV technician for help.
- It is strongly recommended that the TV be plugged into a separate wall outlet.

The user is cautioned that changes and modifications made to this equipment without the approval of the manufacturer could void the user's authority to operate this equipment. This device complies with part 15 of the FCC rules. Operation is subject to the following two conditions: (1) This device may not cause harmful interference, and (2) this device must accept any interference received, including interference that may cause undesired operation.

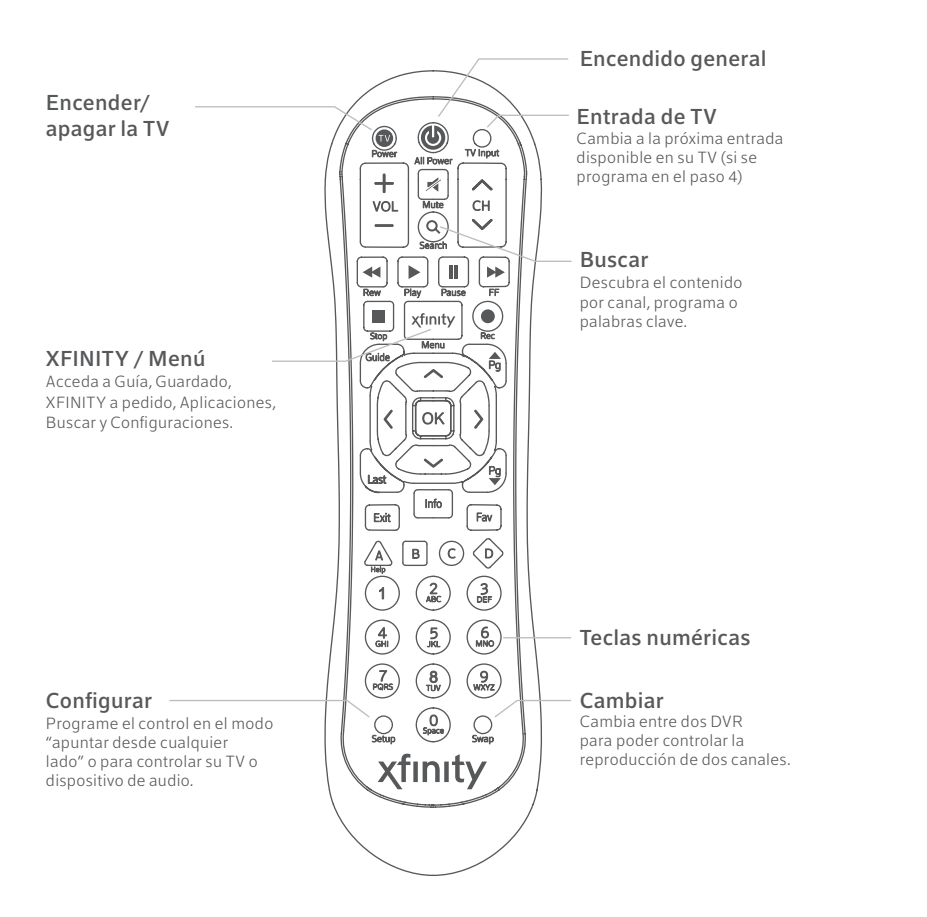

### 1 Conozca su control remoto

## 2 Encienda el control remoto

Instale las pilas en el control remoto y encienda los dispositivos.

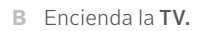

xfinity

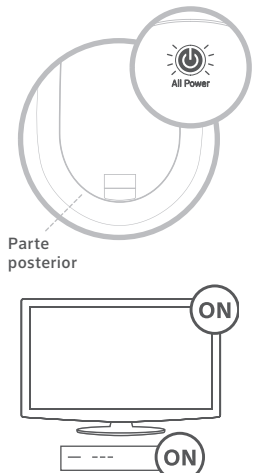

A Para configurar su control remoto, primero instale las pilas AA (se venden por separado). La tecla All Power destellará en color verde cuatro veces mientras el control remoto se enciende (unos 5 segundos). **A** Para configurar su contrainstale las pilas AA (se v<br>La tecla All Power **dest**<br>cuatro veces mientras e<br>enciende (unos 5 segur<br>Poster de la TV.<br>**B** Encienda la TV.<br>C Encienda el **conversor**.

- A Presione el botón Setup hasta que la tecla All Power cambie de rojo a verde.
- **B** Presione **B** para controlar un conversor Motorola o C para controlar un conversor Cisco o Scientific-Atlanta. **BAC**

El control remoto está programado en fábrica para funcionar con los conversores XFINITY. Si utiliza el control para manejar un conversor que no es XFINITY, es posible que deba programarlo para el modo Motorola o Cisco. Siga los pasos siguientes para programar su control.

> control remoto hasta que la luz de estado cambie de rojo a verde. Presione A en el control. Si la luz de **?** estado destella dos veces en color verde, se quitó el modo "apuntar a cualquier lado".

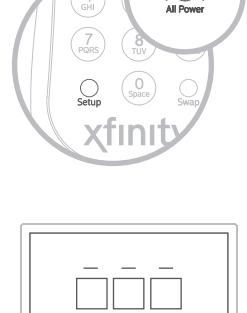

 $\overline{\phantom{a}}$ 

## 3 Programe el control remoto para manejar su conversor

Nota: Si debe reprogramar el control remoto para manejar un conversor XFINITY, repita los pasos anteriores y presione A en el paso 2.

Presione la tecla XFINITY para verificar que el control maneja su contrario. Si lo hace, todo está listo. De lo contrario, repita estos pasos, pero presione C para el modo Cisco o A para el modo XFINITY en el paso B.

Una vez que el código haya sido ingresado correctamente, el control remoto XFINITY está conectado con el dispositivo.

Maneje el conversor sin tener que apuntar el control hacia él, incluso cuando se encuentra dentro de un mueble.

El modo "apuntar a cualquier lado" solo puede utilizarse en ciertos conversores XFINITY. Para ver si su conversor puede utilizarse con el modo "apuntar a cualquier lado" visite xfinity.com/remotes.

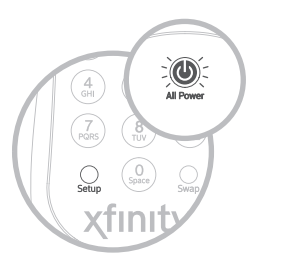

A Presione el botón **Setup** hasta que la tecla All Power cambie de rojo a verde. A<br>B<br>C

B Presione el botón XFINITY.

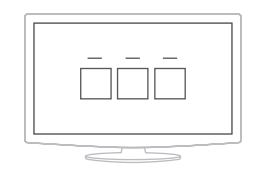

Siga las instrucciones en la pantalla para ingresar el código de 3 dígitos.

Una vez ingresado el código correctamente, el control remoto XFINITY está conectado con el dispositivo.

#### ¿Necesita quitar el modo "apuntar a cualquier lado"? Presione y sostenga el botón Setup en el

¿No funciona? Asegúrese de haber instalado las pilas en el control remoto, que la TV esté encendida **?** y que ha ingresado correctamente el código de 3 dígitos que aparece en la pantalla del televisor.

- Busque en la lista de la derecha el primer **A** código de 5 dígitos que corresponda al fabricante de su TV.
- B Presione y sostenga el botón **Setup** (unos 3 segundos) hasta que la luz de estado cambie de rojo a verde.

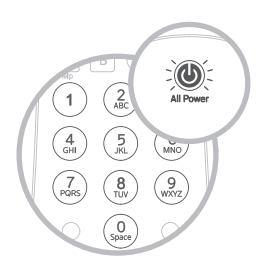

Ingrese primero el código de 5 dígitos **C** correspondiente al fabricante de su TV. La luz de estado debe destellar dos veces en color verde.

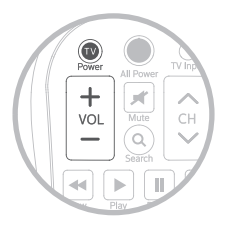

Verifique que el código fue aceptado usando **D** el control para regular el volumen y para encender y apagar la TV.

> ¿No funciona? Repita estos pasos con el segundo código que aparece en la lista de la derecha. ¿Sigue sin funcionar? Visite xfinity.com/remotes para consultar una lista completa de códigos de fabricantes.

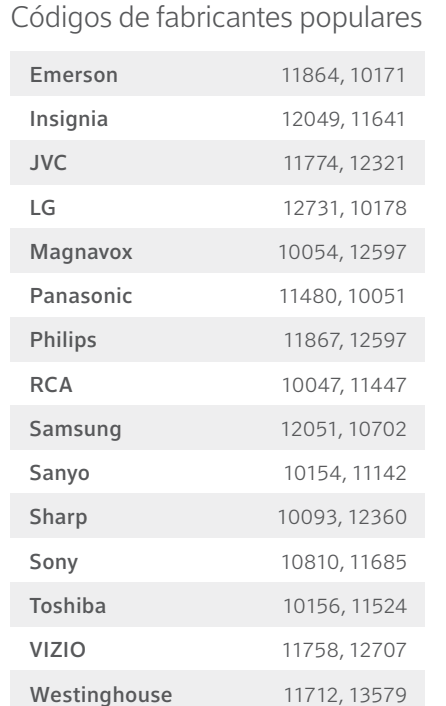

## 4 Configure el control para el modo "apuntar a cualquier lado"

Si su código no está en la lista o le gustaría controlar un equipo de audio, visite xfinity.com/remotes

#### Declaración de conformidad de la FCC

Este equipo se ha examinado y se ha comprobado que cumple con los límites establecidos para un equipo digital de clase B, conforme a la parte 15 de las reglas de la FCC. Estos límites se diseñaron para proporcionar una protección razonable contra interferencias perjudiciales en una instalación residencial. Este equipo genera, usa y puede emit energía de radiofrecuencia y, si no se usa de acuerdo con las instrucciones, puede causar interferencia perjudiciales a las comunicaciones de radio.

# 5 Encienda y apague la TV y maneje su volumen

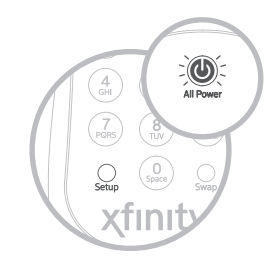

No hay ninguna garantía de que no ocurrirán interferencias en una instalación en particular. Si este equipo causa interferencias periudiciales a la recepción de la radio o la televisión, se aconseja al usuario a que intente corregir las interferencias de una o más de las formas ofrecidas a continuación:

- Reoriente o reubique la antena receptora.
- Aumente o disminuya la separación entre el equipo y el recibidor.
- Conecte el equipo a una conexión de un circuito diferente al que está conectado el recibidor.
- Pida ayuda a un distribuidor o a un técnico de TV y controles remotos experimentado.
- Es sumamente recomendable que la TV esté enchufada a una conexión de la pared diferente.

Se advierte a los usuarios que los cambios y modificaciones que se hagan al equipo sin la aprobación del fabricante podrían invalidar la autoridad del usuario para manejar este equipo. Este equipo se ajusta a la parte 15 de las reglas de la FCC. El funcionamiento está sujeto a las dos condiciones siguientes: (1) Este equipo no puede causar interferencias periudiciales y (2) este equipo debe aceptar cualquier interferencia recibida, incluso la que pueda causar un funcionamiento indeseado.

Inicio

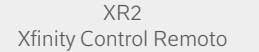